# **Implementasi API Mikrotik untuk Management Router Berbasis Android (Studi Kasus: PT Sigma Adi Perkasa)**

**Yoga Hilmi Tasanah Assakur1) , Mohamad Seh Fahrudin2) , Ferdiansyah3)**

1)2)3)Fakultas Teknologi Informasi, Universitas Budi Luhur Jalan Raya Ciledug, Petukangan Utara, Jakarta Selatan 12260 Telp. 021-585 3753 Fax.021-585 3752 <sup>1)</sup> yogahilmi@gmail.com 2) msfahrudin.msf@gmail.com 3) ferdiansyah@budiluhur.ac.id

#### **Abstrak**

Mikrotik merupakan salah satu perangkat jaringan yang digunakan untuk mengatur semua kebutuhan jaringan pada suatu perusahaan atau organisasi. Penelitian dilakukan pada PT Sigma Adi Perkasa, kualitas dari jaringan sangat penting untuk menunjang pekerjaan. Seorang *administrator* jaringan membutuhkan sebuah perangkat komputer atau Laptop untuk melakukan konfigurasi jaringan, jika seorang *administrator* sedang tidak ditempat maka akan sulit untuk melakukan konfigurasi. Oleh karena itu dibutuhkan sebuah aplikasi berbasis *mobile* yang bisa digunakan untuk *management router* mikrotik kapanpun dan dimanapun. Adapun metode yang akan digunakan dalam penelitian ini adalah metode eksperimental dan metode demonstrasi. Metode eksperimental digunakan untuk membuat pengujian, menganalisa, menulis, memproses data dan membuat kesimpulan. Metode demonstrasi digunakan untuk mempresentasikan langkahlangkah dari *router* mikrotik yang merupakah alat dari penelitian ini. Aplikasi ini akan dikembangkan menggunakan perangkat lunak Android Studio dengan bahasa pemrograman Java, serta sebuah *library API* dari mikrotik. Aplikasi ini memiliki fungsi *update* data, sehingga *administrator* jaringan dapat melakukan penambahan konfigurasi, edit, simpan dan hapus secara berkala. Aplikasi yang dibuat telah berhasil dilakukan pengujian *black box* dengan fitur-fitur yang telah dibuat dapat digunakan dengan baik. Dengan aplikasi *mobile*, konfigurasi dan *troubleshooting router* mikrotik telah memberi pengaruh yang positif dan mempermudah pekerjaan seorang *administrator* jaringan.

**Kata kunci:** API, mikrotik, android, router, jaringan

#### *Abstract*

*Mikrotik is one of the network devices used to manage all network needs in a company or organization. Research conducted at PT Sigma Adi Perkasa, network quality is very important to support the work. A network administrator requires a PC or laptop to configure the network, if an administrator is not in place it will be difficult to configure. Therefore we need a mobile application that can be used for mikrotik management anytime, anywhere. The method that will be used in this research is the experimental method and the demonstration method. The experimental method is used to make testing, analyze, write, process data and make conclusions. Demonstrations are used to present the steps of a mikrotik router which is a tool of this research. This application will be developed with Android Studio and using the Java programming language, as well as an API from mikrotik. This application has a data update function, so that network administrators can add configuration, edit, save and delete periodically. The application that has been made has been successfully tested black box with features that have been made can be used properly. With mobile applications, the configuration and troubleshooting of the mikrotik router has had a positive influence and made the work of a network administrator easier.*

*Keywords: API, mikrotik, android, router, network*

#### **1. PENDAHULUAN**

Perangkat jaringan komputer yang sangat penting dan berfungsi untuk memberi batas antara *network* lokal dengan *network* internet disebut sebagai *Router*. *Router* adalah sebuah perangkat yang memiliki fungsi-fungsi yang dapat mengatasi masalah yang terdapat disuatu *computer network*. Kinerja dari *router* terbilang sangat bagus, karena hal tersebut sebanding dari harga *router* sendiri [1].

*Router* mikrotik termasuk salah satu jalan keluar untuk masalah di sebuah *computer network*, oleh karena itu *router* mikrotik memiliki beberapa fitur yang dapat digunakan untuk *management* jaringan [1]. Sebagai *router* perangkat ini dapat dipastikan efisien dalam menjalankan fungsinya, *router* mikrotik bisa dipastikan sangat sesuai dengan *network* yang berbeda yaitu *cable network* maupun *wireless network* dan yang salah satu daya tariknya adalah karena memiliki sifat yang terbuka (*open source*) yang memungkinkan seluruh manusia didunia bisa menggunakannya dan merubahnya untuk hal positif [2].

PT Sigma Adi Perkasa adalah suatu perusahaan yang bergerak pada bidang *retail fashion* yang melayani penjualan barang – barang mewah yang lebih dikhususkan untuk perempuan. Perusahaan tersebut berdiri sejak tahun 2009 dan terletak di Jakarta Utara. Saat ini memasuki pada era digitalisasi, kebutuhan akan teknologi dan informasi sangat penting untuk berbagai macam perusahaan termasuk di PT Sigma Adi Perkasa. Dalam dunia bisnis, teknologi menjadi salah satu aset berharga bagi perusahaan atau organisasi untuk bersaing [3]. Kualitas jaringan internet pada PT Sigma Adi Perkasa sangat dibutuhkan oleh seluruh karyawan untuk menunjang pekerjaan sehari-hari.

Kondisi saat ini pada PT Sigma Adi Perkasa menggunakan *router* mikrotik sebagai *router* utama, *router* mikrotik utama ditempatkan setelah modem dari *ISP*. Modem hanya berperan sebagai *bridge* dari jaringan kabel *ISP*, untuk proses *dial up* dilakukan sepenuhnya pada *router*  mikrotik. Sehingga untuk melakukan proses konfigurasi jaringan pada perusahaan dilakukan pada mikrotik, untuk mengakses mikrotik membutuhkan sebuah aplikasi berbasis windows, aplikasi ini bernama Winbox bisa didapatkan pada *web* resmi mikrotik. Sehingga untuk *management* terhadap *router*, *administrator* jaringan selalu membutuhkan sebuah PC/Laptop. Apabila tidak ada kedua perangkat tersebut sebagai medianya, maka kegiatan *administrator* ini tidak bisa dilakukan.

Untuk mempermudah *management* dan *troubleshooting* pada *router*, peneliti mencoba melakukan implementasi *API* mikrotik yang didapat dari *library API* milik mikrotik. Sehingga bisa digunakan untuk mengakses dan melakukan konfigurasi pada mikrotik menggunakan *device mobile*. Fitur dari aplikasi ini meliputi status dari mikrotik *router* yang sedang diakses, konfigurasi dasar mikrotik, *bandwidth management* serta fitur *ping* untuk cek kualitas jaringan berdasarkan *IP address.* Dengan fitur-fitur utama yang telah tersedia, sehingga akan memudahkan pekerjaan dari *administrator* jaringan pada perusahaan.

# **2. TINJAUAN PUSTAKA**

# **2.1** *Router OS*

Sebuah *operating system* yang berbasis *linux* yang dibuat khusus untuk *router* jaringan disebut sebagai *RouterOS*. Dirancang agar dapat mempermudah dari sisi penggunaannya. Untuk pengoperasiannya dilakukan melalui aplikasi yang bernama Winbox. *RouterOS* juga dapat di *install* pada perangkat *PC* (*Personal Computer*). Untuk penggunaan standar*, resource* yang dibutuhkan untuk menjadikan sebuah PC menjadi *router* mikrotik tergolong sangat kecil, misalnya penggunaan untuk *gateway* pada jaringan [4].

# **2.2** *Application Programming Interface (API)*

Sebuah dokumentasi *programming* yang terdiri dari fungsi*, interface*, class, struktur dan sebagainya supaya bisa membangun sebuah perangkat lunak yang disebut sebagai *Application Programming Interface* atau *API*. *API* merupakan sebagai kumpulan kode pemrograman yang menghubungkan antara perangkat lunak dengan perangkat lunak lainnya yang memungkinkan *programmer* menggunakan *system function* [5]. *API* memiliki fungsi untuk keperluan pengembangan aplikasi yang berperan dalam membawa pesan permintaan dari *user* untuk memberitahu yang harus dilakukan oleh *system*, setelah itu memberitahu respon yang sesuai dengan *request* yang dilakukan *user*.

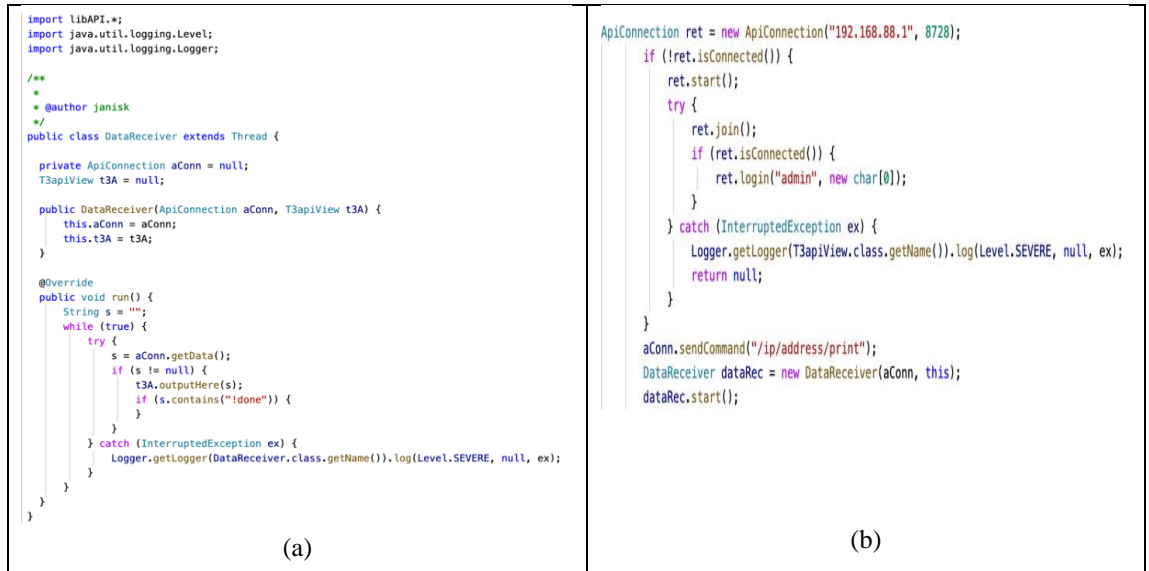

Gambar 1. *Library* Mikrotik: a. *API* Mikrotik, b. *Script* koneksi antara mikrotik dan android

Untuk melakukan koneksi antara mikrotik dengan android, peneliti membuat *script* koneksi dengan menggunakan bantuan *library API* dari mikrotik. Namun *API* ini hanya membuat aplikasi tanpa adanya *report* seperti yang terdapat pada winbox sehingga hanya menjalankan fungsi seperti perintah *input* dan *output.* 

# **2.3 Topologi**

Sebuah aturan atau *rules* yang diperuntukan untuk mengkoneksikan sebuah *computer* satu dengan yang lain secara *physical* menggunakan model jaringan antara komponen satu dengan komponen lain saling berkomunikasi menggunakan *network device*, diantara yaitu *server, hub*  atau *switch* dan *workstation* beserta konektivitasnya yang disebut sebagai topologi, dan sebuah *network* adalah terdiri dari sebuah *computer* dengan *network device* lain dengan saling terkoneksi yang memanfaatkan media transmisi dengan *rules* yang telah dibuat dalam suatu sistem [6].

# **2.4** *Flowchart*

Suatu gambar diagram alir yang dibuat dengan grafik dari *step by step* dengan prosedur yang berurutan dari sebuah aplikasi atau program disebut sebagai *flowchart.* Diagram alir atau *flowchart* akan membantu seorang *system analyst* serta seorang *programmer* dalam mencari solusi terhadap *problem* yang mengubah sebuah segmen agar menjadi lebih kecil, selain itu dapat membantu untuk menganalisa sebuah *alternative* lain untuk dioperasikan. *Flowchart* yaitu model gambar serta diagram yang memiliki aliran satu arah atau dua arah secara *sequential*. *Flowchart* bermanfaat dalam merepresentasikan atau merancang sebuah aplikasi. Untuk itu, *flowchart* harus dibuat agar bisa menampilkan beberapa komponen pada suatu *programming language* [7].

### **3. METODE PENELITIAN**

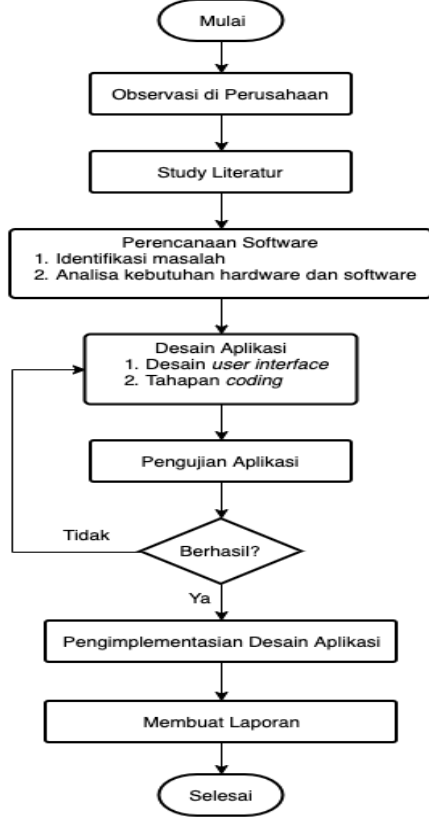

Gambar 2. Diagram alir penelitian

Pada diagram alir diatas adalah alur dari penelitian yang dilakukan untuk memulai tahapan penelitian dari observasi pada perusahaan sampai dengan pengimplementasian aplikasi pada perusahaan serta membuat laporan penelitian.

#### **3.1 Metode Eksperimental**

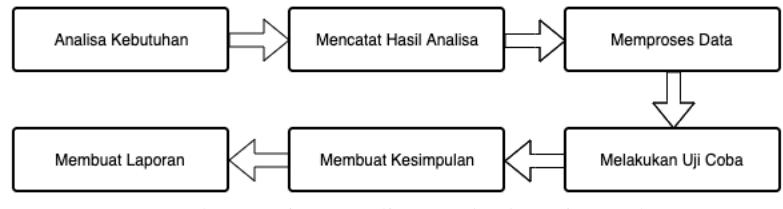

Gambar 3. Diagram alir metode eksperimental

Metode eksperimental merupakan sebuah aktivitas peneliti memiliki peran aktif untuk membuat pengujian sendiri, menganalisa, menulis, memproses data, membuat kesimpulan dari hasil uji coba dan menyiapkan sebuah laporan [8]. Untuk mengetahui fungsi apa saja yang akan dimasukkan kedalam aplikasi, peneliti menggunakan metode eksperimental dengan cara melakukan beberapa pengujian terhadap *GUI (Graphical User Interface)* winbox dan *RouterOS*.

#### **3.2 Metode Demonstrasi**

*Method* yang dipakai untuk mempresentasikan sebuah proses atau langkah-langkah dari suatu alat yang berhubungan dengan sebuah bahan penilitian yang disebut sebagai metode demonstrasi [9]. Kemudian peneliti menggunakan metode demonstrasi dengan melakukan beberapa langkah penelitian yaitu menyiapkan alat yang akan digunakan untuk dilakukan ujicoba, mempersiapkan penelitian yang akan dilakukan, melakukan demonstrasi, mengamati dan menganalisis hasil yang di dapat [10].

Metode eksperimental dan demonstrasi merupakan metode utama yang digunakan oleh peneliti. Kemudian untuk mengetahui setiap menu yang dibuat pada aplikasi tersebut dapat berjalan sesuai dengan fungsi winbox, peneliti menggunakan metode demonstrasi untuk mengetahui sejauh mana aplikasi tersebut dapat membantu *administrator* ketika melakukan konfigurasi di lapangan. Sehingga dapat mengefisienkan waktu dan dapat mengukur tingkat mobilitas sebuah aplikasi ketika digunakan oleh seorang *administrator* untuk membantu memudahkan pekerjaan ketika berada di lapangan.

# **4. PEMBAHASAN**

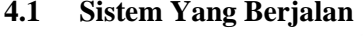

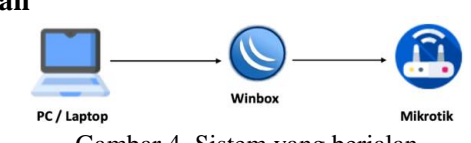

Gambar 4. Sistem yang berjalan

Pada gambar 4 di atas adalah proses dari sistem yang sedang berjalan pada PT Sigma Adi Perkasa pada divisi IT yang bertugas untuk menangani jaringan perusahaan, sistem *management*  jaringan yang dilakukan pada PT Sigma Adi Perkasa masih menggunakan cara lama, yaitu melakukan konfigurasi jaringan melalui sebuah PC/Laptop.

### **4.2 Sistem Yang Diusulkan**

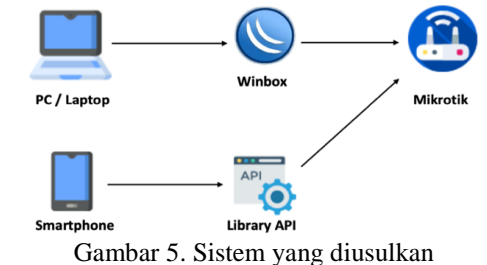

Pada gambar 5 di atas adalah sistem yang diusulkan oleh peneliti, sehingga untuk memudahkan proses ini, peneliti melakukan implementasi *API* mikrotik yang digunakan untuk menciptakan sebuah aplikasi berbasis *mobile* yang digunakan untuk *management* sebuah *router*  mikrotik. Jadi terdapat du acara untuk mengakses mikrotik, melalui *desktop* maupun *mobile*.

# **4.3 Topologi Jaringan**

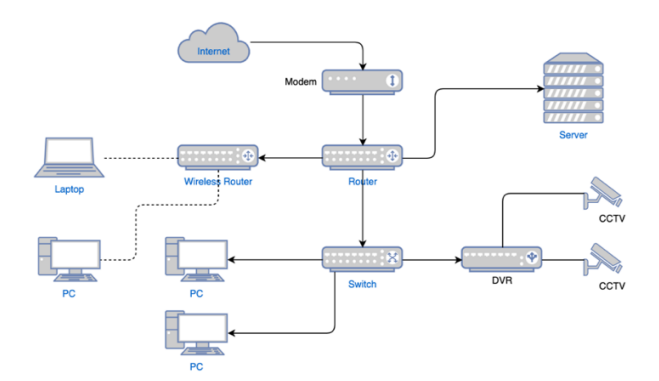

Gambar 6. Topologi Jaringan

Peneliti menggunakan topologi *star* dalam melakukan perancangan konektivitas antara android dengan mikrotik. Topologi *star* adalah sebuah model jaringan komputer yang terdiri atas konvergensi melalui titik (*node*) tengah kepada setiap titik (*node*) yang terhubung [11]. Topologi ini memanfaatkan fitur dari mikrotik yang sudah *built-in wifi*, sehingga *smartphone* bisa langsung terhubung ke mikrotik, sedangkan kedua laptop menggunakan kabel *UTP* untuk konektivitasnya. Laptop 1 digunakan untuk akses winbox, sedangkan laptop 2 digunakan untuk *monitoring traffic* pada mikrotik.

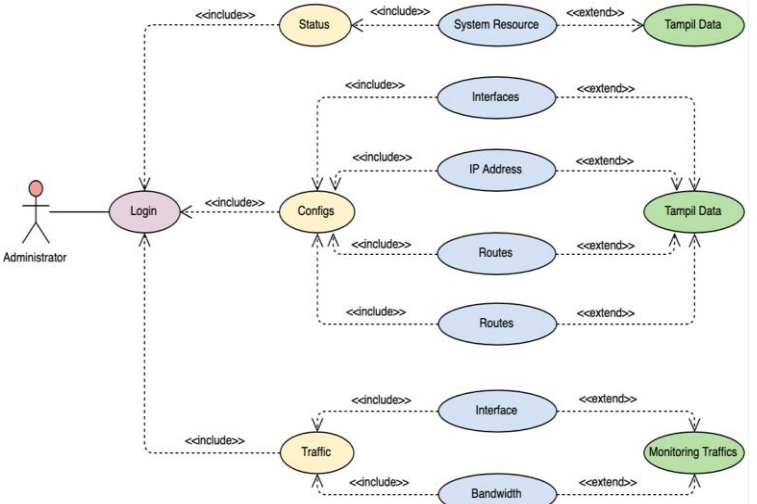

Gambar 7. *Use Case* Diagram Aplikasi

Pada *use case* diagram diatas menjelaskan bagian dari keseluruhan aplikasi. Proses-proses yang dilakukan *administrator* kedalam sistem yaitu *administrator* dapat melakukan proses *login* terlebih dahulu dengan memasukan *IP address, username* dan *password*. Setelah berhasil melakukan proses *login,* maka *administrator* akan ditampilkan ke bagian utama aplikasi, bagian utama yang akan ditampilkan adalah *status*, *configs, traffic.*

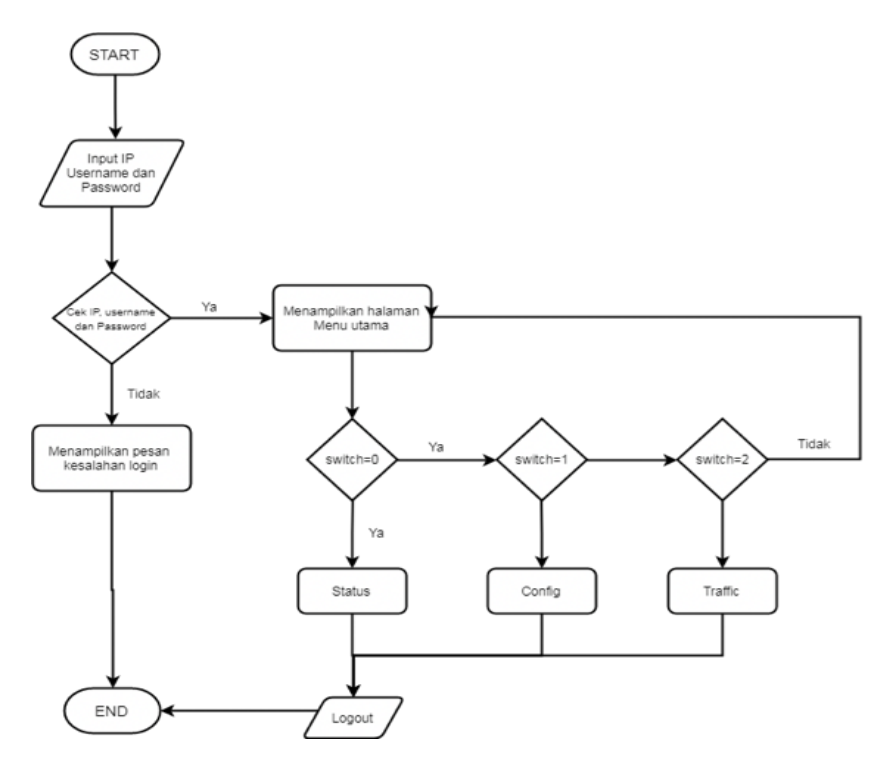

Gambar 8. *Flowchart* aplikasi

Pada *flowchart* diatas dapat dijelaskan untuk menjalankan aplikasi tersebut, *administrator* harus melalui proses *login* terlebih dahulu, aplikasi akan berkomunikasi melalui *API* mikrotik dengan *router* mikrotik target serta menyesuaikan data *username* dan *password*. Apabila *administrator* berhasil *login* maka bernilai *true.* Sehingga dapat memasuki kedalam *main menu*, apabila informasi yang dimasukan salah, maka bernilai *false* dan *administrator* tidak dapat mengakses menu utama aplikasi. Setelah berhasil *login, administrator* dapat memasuki ke sebuah halaman *main menu*, dibagian ini terdapat beberapa menu dari aplikasi tersebut yaitu menu *status*, *configs*, dan *traffic*. *Administrator* dapat memilih salah satu dari 3 menu utama yang ditampilkan, setelah itu aplikasi akan menampilkan isi dari menu utama yang dipilih, Setelah selesai melakukan konfigurasi, *administrator* dapat melakukan *logout* dari aplikasi.

### **4.4 Implementasi Aplikasi**

#### **4.4.1 Menu** *Login*

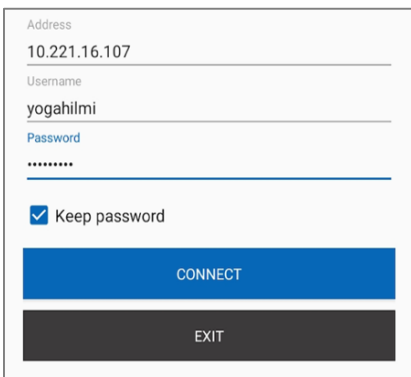

Gambar 9. Tampilan *Form Login*

Pada Gambar 9 diatas seorang *administrator* harus memasukan informasi dari *IP address*, *username*, dan *password.* Jika *administrator* hanya mengisi *username* dan *password* tanpa mengisi *IP address,* maka aplikasi akan memberi peringatan jika informasi yang dimasukan tidak lengkap, begitu juga sebaliknya jika *administrator* hanya mengisi *IP address* tanpa *username* dan *password* maka akan muncul peringatan *invalid username or password.*

#### **4.4.2 Menu Status**

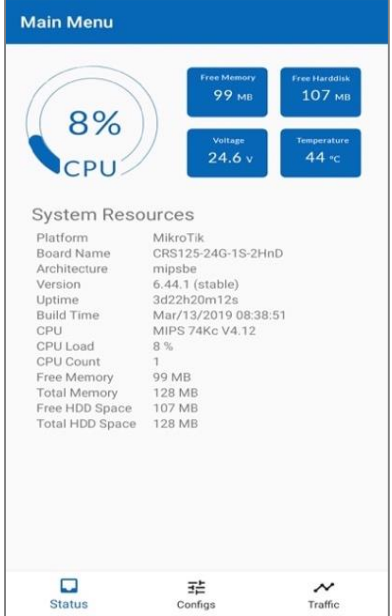

Gambar 10. Tampilan Status Menu Utama Aplikasi

Pada Gambar 10 diatas adalah tampilan setelah berhasil *login*, aplikasi akan menampilkan informasi status dari mikrotik. Selain status, pada bagian ini memiliki dua *main menu* lainnya, diantara adalah *Configs* dan *Traffic.*

#### **4.4.3 Menu Configs**

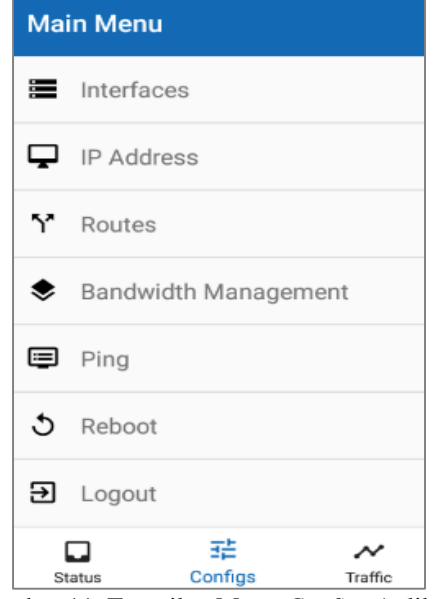

Gambar 11. Tampilan Menu *Configs* Aplikasi

Pada gambar 11 diatas adalah tampilan dari *configs*, menu ini dapat diakses oleh *administrator* untuk melakukan konfigurasi dari *client* yang terhubung pada jaringan mikrotik. *Administrator* dapat mengetahui aktivitas dari setiap *client* yang terhubung di jaringan mikrotik melalui submenu yang ada pada menu *configs*.

#### **4.4.4 Bandwidth Management**

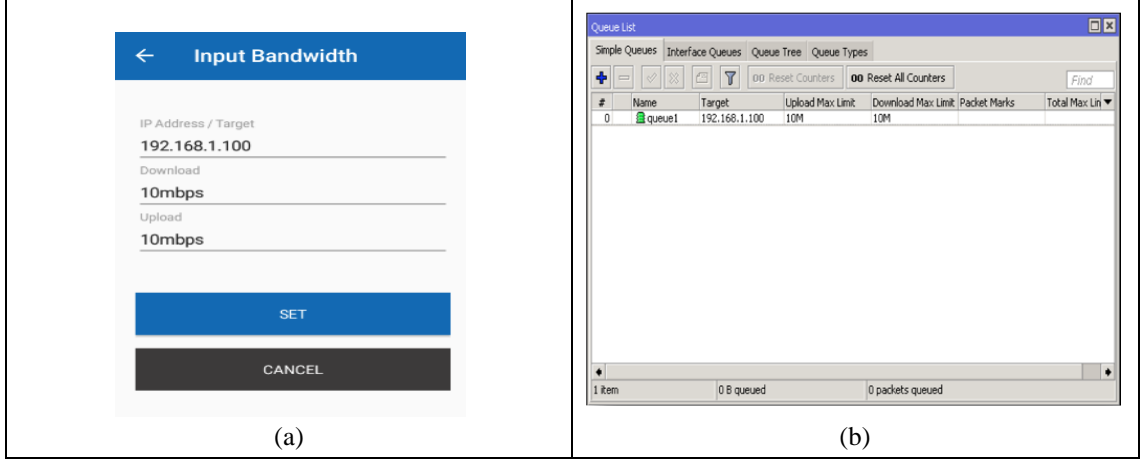

Gambar 12. Mengatur *bandwidth*: a. *Input bandwidth,* b*.* Pengujian pada winbox

Gambar 12 a. adalah tampilan untuk mengatur *bandwidth,* seorang *administrator* harus mengisi kolom *upload* dan *download*, setelah itu *administrator* harus menentukan *IP address* dari *client* yang ingin ditambah atau dikurangi kecepatannya. Untuk memastikan bahwa *bandwidth* telah berhasil ditambahkan, *administrator* dapat melakukan *crosscheck* dengan cara mengakses mikrotik *router* menggunakan aplikasi winbox, pada Gambar 12 b merupakan tampilan dari daftar konfigurasi *bandwidth* aplikasi winbox yang dapat dilihat pada bagian *queue list.*

#### **4.4.5 Pengujian Black Box**

| N <sub>o</sub> | Nama Pengujian                       | Hasil    | Keterangan                                            |
|----------------|--------------------------------------|----------|-------------------------------------------------------|
|                | Login Aplikasi                       | Berhasil | Fungsional fitur Login berhasil                       |
| 2              | Menampilkan Menu Utama               | Berhasil | Fungsional fitur menu utama berhasil                  |
| 3              | Menampilkan Resource dari            | Berhasil | Fungsional fitur menampilkan resource                 |
|                | <b>Mikrotik</b>                      |          | berhasil                                              |
| 4              | Pengaturan bandwidth                 | Berhasil | Fungsional fitur pengaturan bandwidth                 |
|                |                                      |          | <b>berhasil</b>                                       |
| 5              | Pengaturan IP Address                | Berhasil | Fungsional fitur pengaturan IP Address                |
|                |                                      |          | <b>berhasil</b>                                       |
| 6              | Fitur <i>Ping</i>                    | Berhasil | Fungsional fitur ping berhasil                        |
|                | Fitur Reboot Mikrotik                | Berhasil | Fungsional fitur <i>reboot berhasil</i>               |
| 8              | Pangaturan Routes                    | Berhasil | Fungsional fitur pengaturan <i>routes</i> berhasil    |
| 9              | Pengaturan <i>Interface</i> Mikrotik | Berhasil | Fungsional fitur pengaturan <i>interface</i> berhasil |

Tabel 1. Pengujian *Black Box*

Pada Tabel 1 adalah hasil dari pengujian *black box*, pengujian ini dilakukan untuk mengetahui fungsionalitas dari fitur-fitur yang ada pada aplikasi, *input* dan *output* dari perangkat lunak sesuai dengan spesifikasi yang dibutuhkan.

# **5. KESIMPULAN**

### **5.1 Kesimpulan**

Dari penelitian implementasi *API* mikrotik untuk *management router* berbasis android, dapat disimpulkan kedalam beberapa hal sebagai berikut:

- 1. Aplikasi *mobile* dapat digunakan untuk mengakses *router* mikrotik dengan menggunakan informasi *login* yang tersimpan pada mikrotik.
- 2. Aplikasi *mobile* berhasil untuk mengatur *bandwidth* untuk *user* yang terhubung kedalam jaringan.
- 3. Aplikasi *mobile* dapat digunakan untuk membuat tabel *routing*, *monitoring traffic,*  menampilkan *resource* dari mikrotik serta me-*monitoring* jaringan menggunakan *ping*.

# **5.2 Saran**

Penulis memberi saran untuk penelitian selanjutnya agar dapat disertakan hal sebagai berikut:

- 1. Penambahan fitur pada aplikasi yang lebih kompleks, agar lebih banyak fitur *advance* seperti halnya pada aplikasi *desktop* winbox.
- 2. Penggunaan protokol *SSL* pada jalur komunikasi antara mikrotik dan android agar proses pertukaran data dapat terenkripsi.

# **DAFTAR PUSTAKA**

- [1] A. Diyantoro and N. H. Haekal, "Penerapan Manajemen Bandwidth Menggunakan Hierarchical Token Bucket Pada Mikrotik Router OS," *J. Teknol. Inf.*, vol. 1, no. 1, 2018.
- [2] M. F. Asnawi, "Aplikasi Konfigurasi Mikrotik Sebagai Manajemen Bandwidth dan Internet Gateway Berbasis Web," *J. Penelit. dan Pengabdi. Kpd. Masy. UNSIQ*, vol. 5, no. 1, pp. 42–48, 2018.
- [3] B. Molly, A. R. Tanaamah, and M. N. N. Sitokdana, "Analisis Kinerja Sistem Informasi dan Teknologi Informasi untuk Menunjang Kinerja Karyawan Menggunakan Framework IT Balanced Scorecard (Studi Kasus pada Wi-Fi Universitas Kristen Satya Wacana)," *J. Teknol. Inf. dan Ilmu Komput.*, vol. 4, no. 4, pp. 318–332, 2017.
- [4] S. Sujalwo, "Manajemen Jaringan Komputer Dengan Menggunakan Mikrotik Router (Computer Network Management Used With Microtic Router)," *Komuniti J. Komun. dan Teknol. Inf.*, vol. 2, no. 2, pp. 32–43, 2017.
- [5] U. Rahardja, Q. Aini, and N. P. L. Santoso, "Pengintegrasian YII Framework Berbasis API pada Sistem Penilaian Absensi," *SISFOTENIKA*, vol. 8, no. 2, pp. 140–152, 2018.
- [6] S. Halawa, "Perancangan Aplikasi Pembelajaran Topologi Jaringan Komputer untuk Sekolah Menengah Kejuruan (SMK) Teknik Komputer dan Jaringan (TKJ) dengan Metode Computer Based Instruction," *J. Ris. Komput.*, vol. 3, no. 1, pp. 66–71, 2016.
- [7] R. Hidayat, "Sistem Informasi Ekspedisi Barang Dengan Metode E-CRM Untuk Meningkatkan Pelayanan Pelanggan," *J. SISFOTEK Glob.*, vol. 4, no. 2, pp. 41–45, 2014.
- [8] A. D. Astuti, J. Handhika, and S. Kartikawati, "Perbedaan Pengaruh Penggunaan Metode Pembelajaran Eksperimen dan Demonstrasi Berbantukan PCB Sederhana ditinjau dari Kreativitas Siswa Terhadap Hasil Belajar Siswa," *JUPITER (JURNAL Pendidik. Tek. ELEKTRO)*, vol. 2, no. 2, pp. 7–14, 2017.
- [9] K. Khairunnas, A. W. Abdi, and M. Y. Harun, "Penerapan Metode Demonstrasi Berbantuan Media Lectora Untuk Meningkatkan Hasil Belajar IPS Terpadu Siswa Kelas VIII SMP Negeri 16 Banda Aceh," *J. Ilm. Mhs. Pendidik. Geogr. FKIP Unsyiah*, vol. 2, no. 3, pp. 50–59, 2017.
- [10] N. Syahputri, "Rancang Bangun Media Pembelajaran Matematika Sekolah Dasar Kelas 1 Menggunakan Metode Demonstrasi," *JSIK (Jurnal Sist. Inf. Kaputama)*, vol. 2, no. 1, pp. 89–95, 2018.
- [11] F. Rofii, F. Hunaini, and S. Sholawati, "Kinerja Jaringan Komunikasi Nirkabel Berbasis Xbee pada Topologi Bus, Star dan Mesh," *ELKOMIKA J. Tek. Energi Elektr. Tek. Telekomun. Tek. Elektron.*, vol. 6, no. 3, pp. 393–404, 2018.

# **Biodata Penulis**

*Yoga Hilmi Tasanah Assakur*, lahir di kota Jepara, 27 Maret 1997. Saat artikel ini dibuat, penulis berstatus sebagai mahasiswa aktif di Universitas Budi Luhur, Jakarta. Penulis memulai perkuliahan di jurusan Teknik Informatika sejak tahun 2016 yang akan selesai pada tahun 2020.

*Mohamad Seh Fahrudin*, lahir di kota Tegal, 9 Juli 1995. Penulis kedua dari artikel ini berstatus sebagai mahasiswa aktif sejak 2016 untuk program studi Teknik Informatika di Universitas Budi Luhur, Jakarta.

*Ferdiansyah*, meraih gelar Sarjana Komputer (S.Kom) Jurusan Teknik Informatika dari Universitas Budi Luhur pada tahun 2006 serta menyelesaikan program Pascasarjana Teknologi Informasi (M.T.I) pada Program Studi Magister Teknologi Informasi dari Universitas Indonesia pada tahun 2011. Saat ini menjadi dosen pada Fakultas Teknologi Informasi Universitas Budi Luhur, Jakarta.